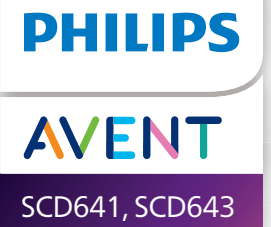

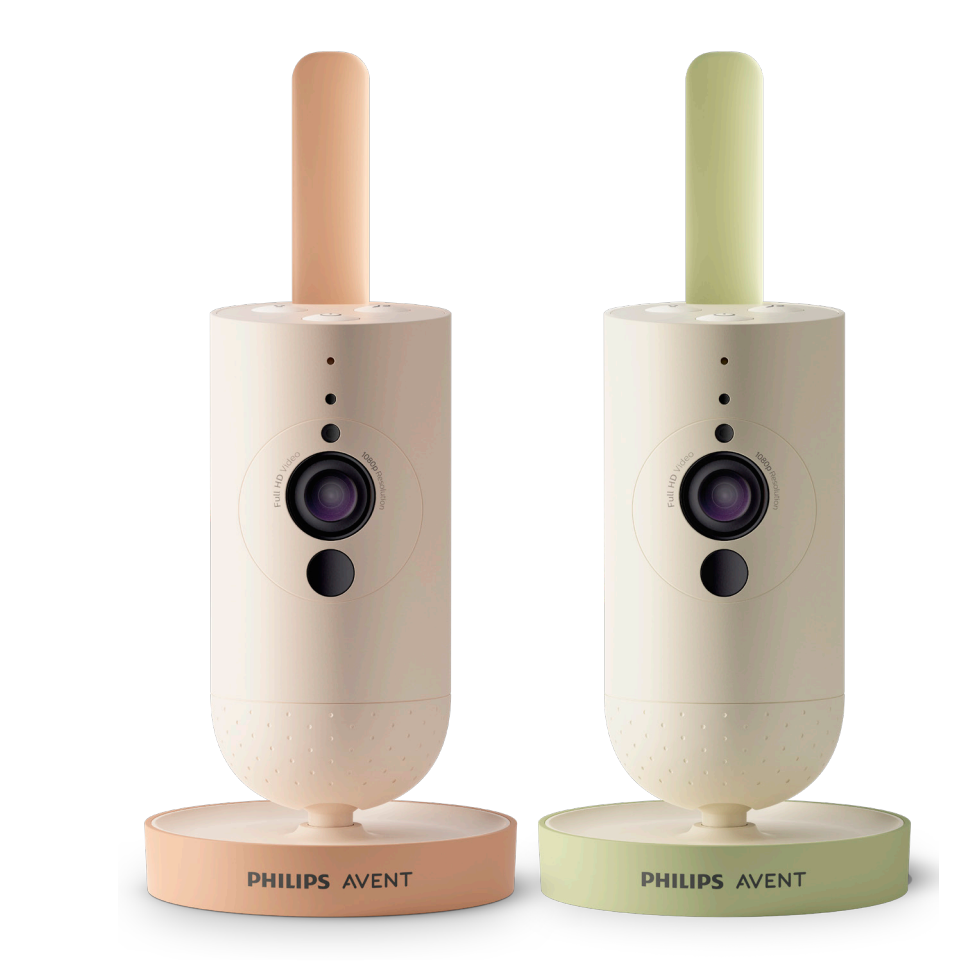

# Manual del usuario

# **Contenido**

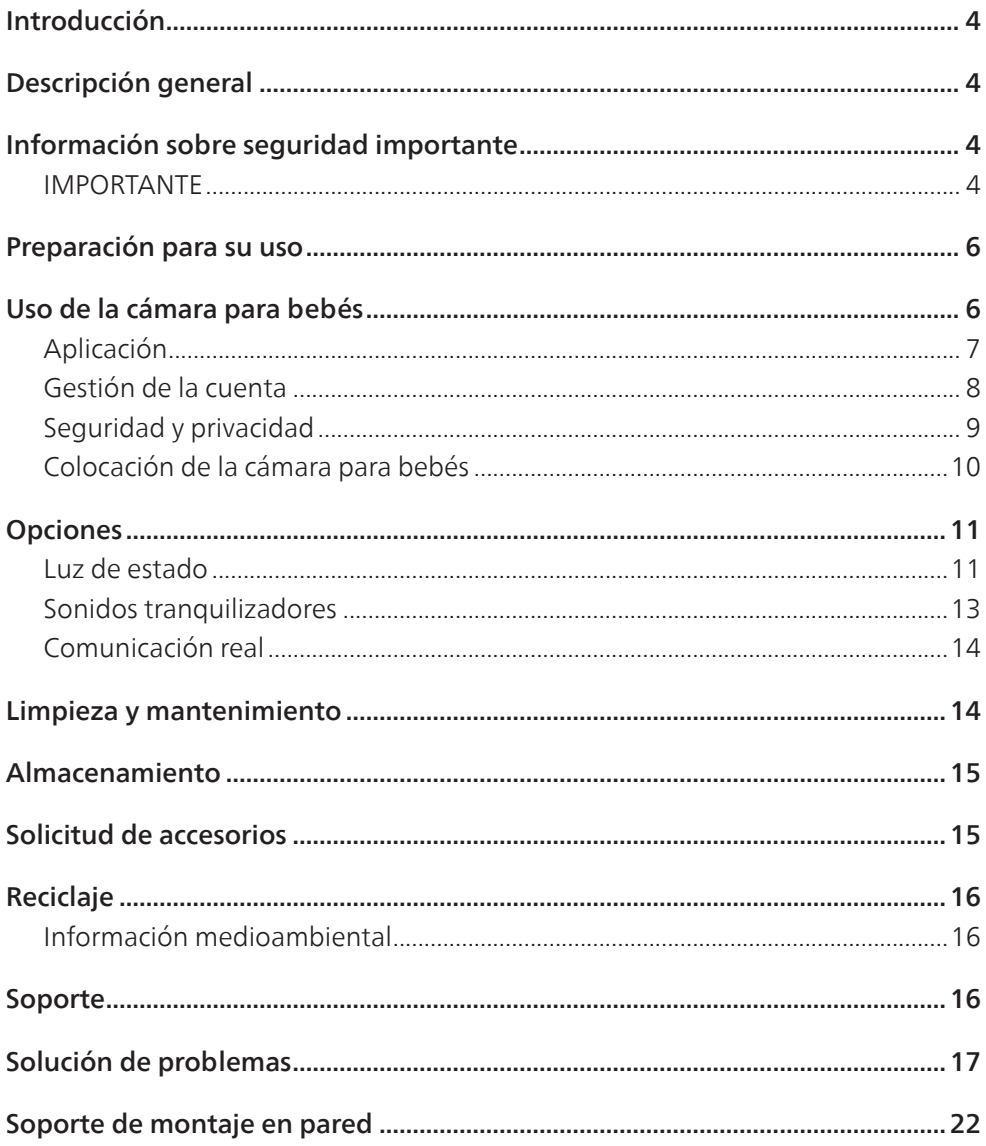

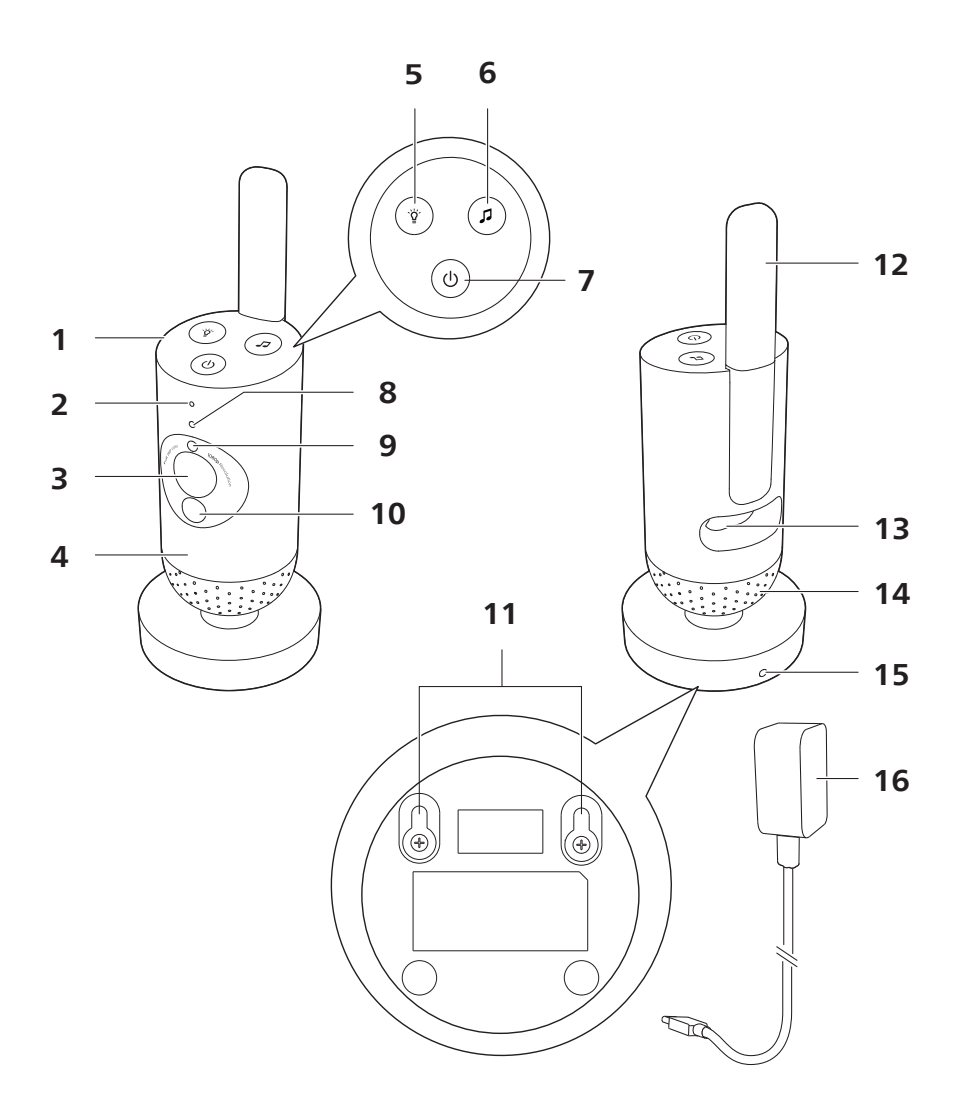

# <span id="page-3-0"></span>**Introducción**

Te felicitamos por tu compra y te damos la bienvenida a Philips Avent. Para sacar el mayor partido a la asistencia que Philips Avent ofrece, registra el producto en **www.philips.com/welcome**.

Vigila a tu bebé de forma segura y desde cualquier lugar con la cámara para bebés conectada Philips Avent Connected. Nuestro sistema Secure Connect te mantiene conectado a tu pequeño desde cualquier rincón de la casa. Además, con la aplicación Baby Monitor+ podrás vigilarlo y mucho más, incluso cuando tengas que salir.

## **Descripción general**

- 1 Cámara para bebés<br>2 Micrófono
- Micrófono
- 3 Lente
- 4 Luz nocturna
- 5 Botón de luz nocturna
- 6 Botón de sonidos tranquilizadores<br>7 Botón de encendido/apagado
- 7 Botón de encendido/apagado
- 8 Luz de estado
- 9 Sensor de luz de ambiente
- 10 Luz infrarroja
- 11 Orificios de montaje en pared
- 12 Antena
- 13 Toma para el adaptador de corriente
- 14 Altavoz
- 15 Sensor de temperatura
- 16 Adaptador de corriente

## **Información sobre seguridad importante**

Antes de usar el aparato, lee atentamente esta información importante y consérvala por si necesitaras consultarla en el futuro.

## IMPORTANTE

#### **Este aparato está pensado como una ayuda. En ningún caso sustituye la supervisión responsable y adecuada por parte de un adulto y no debe utilizarse como tal.**

Nunca dejes al bebé solo en casa. Asegúrate siempre de que hay alguien presente para cuidar de él y hacerse cargo de sus necesidades.

#### **Descargo de responsabilidad**

Tenga en cuenta que utiliza este aparato bajo su responsabilidad. Koninklijke Philips N.V. y sus filiales no se hacen responsables del funcionamiento ni del uso de este aparato y, por lo tanto, no asumen ninguna responsabilidad en relación con el uso que haga del mismo.

### **Peligro**

- No sumerja en agua ni en ningún otro líquido ninguna parte del aparato. No coloques el aparato en un lugar en el que le pueda caer o salpicar agua o cualquier otro líquido. No utilice el aparato en lugares húmedos ni cerca del agua.
- No coloque ningún objeto encima del aparato ni lo cubra. No bloquees las aberturas de ventilación. Para instalarlo, sigue las instrucciones del fabricante.

### Advertencia

- Cable largo. Peligro de estrangulamiento.
- Antes de enchufar el aparato, comprueba si el voltaje indicado en el adaptador se corresponde con el voltaje de la red local.
- No modifiques, cortes ni cambies ninguna pieza del adaptador ni de su cable, ya que esto puede provocar una situación peligrosa.
- Utiliza únicamente el adaptador suministrado.
- Si el adaptador está dañado, sustitúyelo siempre por otro del modelo original para evitar situaciones de peligro.
- Este aparato puede ser usado por niños a partir de 8 años y por personas con capacidad física, psíquica o sensorial reducida y por quienes no tengan los conocimientos ni la experiencia necesarios siempre que lo hagan bajo supervisión o hayan recibido instrucciones sobre cómo utilizar el aparato de forma segura y conozcan los riesgos que conlleva su uso. No permitas que los niños jueguen con el aparato. Los niños no deben llevar a cabo la limpieza ni el mantenimiento a menos que lo hagan bajo supervisión.
- Evita que el cable de alimentación se pise o se doble, especialmente en las clavijas y el punto de salida del aparato.
- Asegúrese de colocar el aparato de manera que el cable no obstruya puertas ni otras zonas de paso. Si coloca el aparato sobre una mesa o un mueble bajo, no deje que el cable de alimentación cuelgue del borde. Asegúrate de que el cable no se encuentra en el suelo, donde presenta un riesgo de tropiezos.
- Mantén los materiales del embalaje (bolsas de plástico, cartones de protección, etc.) fuera del alcance de los niños, ya que no son un juguete.
- Para evitar descargas eléctricas, no abra la carcasa del aparato.

#### Precaución

- No instales el aparato cerca de ninguna fuente de calor, como radiadores, rejillas de aire caliente, estufas u otros aparatos (incluidos amplificadores) que generen calor.
- Asegúrate de que tienes las manos secas antes de manipular los adaptadores, los enchufes o el cable de alimentación.
- Las cubiertas de los tornillos o las almohadillas de goma pueden separarse del aparato; compruébalas con regularidad.
- Todas las marcas obligatorias en el aparato y el adaptador de corriente se encuentran en la parte inferior de los mismos.
- Para desconectar el aparato, desenchufe el adaptador de la toma de corriente. El adaptador y la toma de corriente deberán estar fácilmente accesibles en todo momento.

### <span id="page-5-0"></span>Declaración de conformidad

Philips Consumer Lifestyle B.V. declara que este producto cumple los requisitos fundamentales y otras disposiciones pertinentes de la Directiva 2014/53/UE. Puedes consultar en línea la Declaración de conformidad para el marcado CE en **www.philips.com/support**.

#### Campos electromagnéticos (CEM)

Este producto cumple los estándares y las normativas aplicables sobre exposición a campos electromagnéticos.

## **Preparación para su uso**

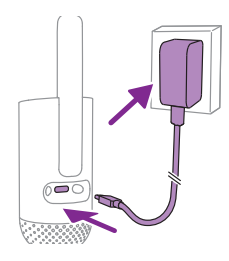

Enchufe el adaptador de alimentación a la cámara para bebés y a la toma de corriente.

# **Uso de la cámara para bebés**

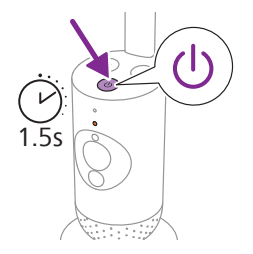

**1** Mantén pulsado el botón de encendido/apagado durante 1,5 segundos para encender la cámara para bebés.

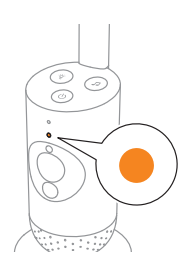

**2** Cuando la cámara para bebés se enciende, el piloto indicador se vuelve naranja durante el arranque.

<span id="page-6-0"></span>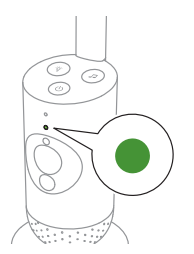

**3** La cámara para bebés está lista para utilizarse cuando el piloto indicador se vuelve verde. Entonces puede conectarla a la aplicación.

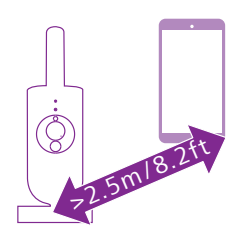

**4** Asegúrate de colocar el dispositivo inteligente y la cámara para bebés a una distancia mínima de 2,5 metros entre sí para evitar retroalimentación acústica.

## Aplicación

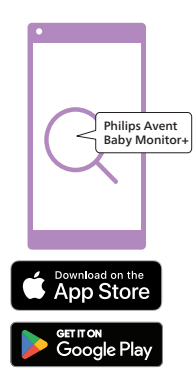

Antes de comenzar el procedimiento de configuración, asegúrate de que:

- Tienes acceso a Internet de forma inalámbrica (Wi-Fi de 2,4 GHz).
- Estás lo suficientemente cerca del router Wi-Fi para obtener una buena señal Wi-Fi.
- Si utilizas un amplificador de Wi-Fi, asegúrate de que el router y el amplificador de Wi-Fi tengan el mismo SSID (el nombre de la red) y de que utilizas la misma contraseña para ambos dispositivos.
- Tienes la contraseña de tu red Wi-Fi a mano. Conecta siempre la cámara para bebés a una red segura (consulta el capítulo de "Seguridad y privacidad").
- **1** Asegúrate de que el dispositivo inteligente funciona con iOS 11 o posterior o con Android 6 o posterior. Descarga la aplicación Philips Avent Baby Monitor+ desde App Store o Google Play. Utiliza las palabras clave "Philips Avent Baby Monitor+" para buscar la aplicación.
- **2** Inicia la aplicación.

Consejo: Obtendrás los mejores resultados si conectas tu dispositivo inteligente a Internet a través de Wi-Fi. A continuación utilizará la red Wi-Fi para conectarse a la cámara para bebés. Cuando no hay conexión a Internet a través de Wi-Fi, el dispositivo inteligente cambia a la conexión a través de datos móviles 3G o 4G. El uso de esta conexión de datos puede implicar cargos adicionales por parte de tu proveedor, dependiendo de tu suscripción.

<span id="page-7-0"></span>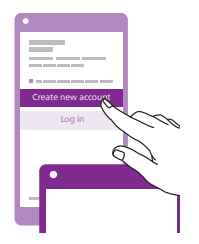

- **3** Sigue las instrucciones que aparecen en pantalla para crear una cuenta.
	- a Asegúrate de utilizar una dirección de correo electrónico activa en la que siempre se te pueda localizar.
	- b Utiliza una contraseña segura (consulta el capítulo de "Seguridad y privacidad").
	- c Cuando recibas el mensaje de correo electrónico de verificación, sigue las instrucciones que aparecen en dicho mensaje para continuar creando tu cuenta.
- **4** Sigue las instrucciones que se indican en la aplicación para configurar la cámara para bebés.

## Gestión de la cuenta

Existen varios derechos de acceso para el usuario Administrador y los usuarios Invitado. Puedes invitar a familiares o amigos como usuarios invitados y permitirles vigilar a tu bebé en sus dispositivos inteligentes.

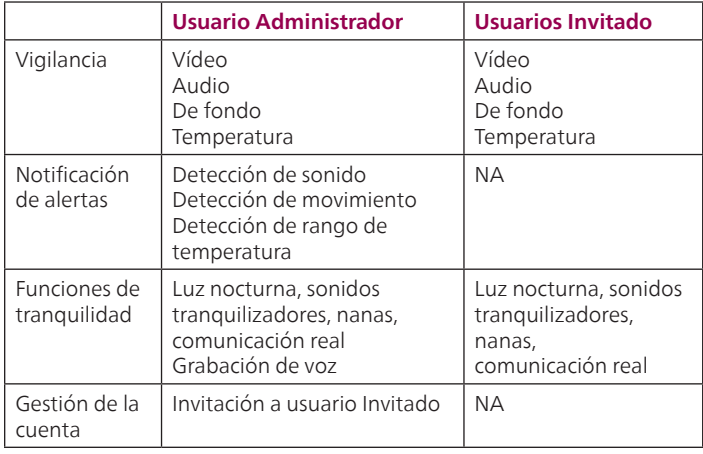

Nota: Solo hay una cuenta de administrador por cámara para bebés. No compartas las credenciales de administrador con nadie fuera de tu círculo inmediato.

## <span id="page-8-0"></span>Seguridad y privacidad

#### Seguridad de la red

No utilices la aplicación en una red Wi-Fi no segura. Te aconsejamos utilizar la cámara para bebés solamente en una red Wi-Fi protegida con WPA2 o una encriptación superior. Con la aplicación, también puedes utilizar la red de datos del teléfono (a menudo denominada 3G o 4G). Los puntos de conexión Wi-Fi en lugares públicos, como aeropuertos y hoteles, resultan cómodos, pero no suelen ser seguros.

Te aconsejamos utilizar la cámara para bebés solamente en una red Wi-Fi protegida con WPA2 o una encriptación superior. Te aconsejamos no utilizar la cámara para bebés en una red que use encriptación WEP.

Nota: Las redes Wi-Fi que no exigen contraseña no son seguras.

#### Contraseñas seguras

Las contraseñas son fundamentales para proteger tu red Wi-Fi y tu cuenta contra el acceso no autorizado. Cuanto más segura sea la contraseña, mejor protegida estará la red Wi-Fi y tu cuenta.

Las bases para una contraseña segura son las siguientes:

- **1** Tiene al menos 8 caracteres.
- **2** No contiene tu nombre, el nombre del bebé, ni ningún otro nombre real o de una marca.
- **3** No contiene una palabra completa.
- **4** Es muy diferente de las contraseñas que hayas utilizado antes.
- **5** Contiene caracteres de al menos dos de las siguientes categorías:
- Ejemplos de letras: A, B, C o a, b, c
- Números: 0, 1, 2, 3, 4, 5, 6, 7, 8, 9
- Ejemplos de símbolos: . @ \$

#### Seguridad de los datos personales

Para eliminar y, por tanto, proteger tus datos personales, restablece los ajustes de fábrica de la cámara para bebés manteniendo pulsado el botón de encendido/apagado durante 10 seguros con la cámara para bebés encendida, antes de desechar el positivo.

Si tu dispositivo es de segunda mano, te aconsejamos que sigas estos pasos para restablecer los ajustes de fábrica de la cámara para bebés a fin de garantizar la seguridad del dispositivo:

Enciende la cámara para bebés.

Una vez que el piloto LED haya cambiado de naranja a verde o blanco permanente, pulsa el botón de encendido/apagado durante más de 10 segundos hasta que el piloto LED parpadee entre verde y naranja, y los ajustes de fábrica de la cámara para bebés se restablecerán.

De no restablecer los ajustes de fábrica, Philips no se hará responsable del rendimiento ni de las funciones del dispositivo y tu privacidad podría correr peligro.

### <span id="page-9-0"></span>Suministro de actualizaciones de seguridad

Supervisamos continuamente la seguridad del software que se utiliza en el producto. En caso de que sea necesario, se proporcionarán actualizaciones de seguridad mediante actualizaciones de software. También es posible que se proporcionen actualizaciones de software para ofrecer correcciones de errores y mejoras de rendimiento, o bien para introducir nuevas funciones del producto. Es posible que se proporcionen actualizaciones para el firmware de la cámara para bebés o bien en la aplicación móvil. Las actualizaciones se envían de forma inalámbrica al producto sin usar cables o equipos especiales.

Philips proporcionará las actualizaciones necesarias durante un periodo de al menos dos años a partir de la entrega del producto.

#### Compatibilidad del sistema

Compatibilidad con iOS: 11 o superior Compatibilidad con Android: 6 o superior

## Colocación de la cámara para bebés

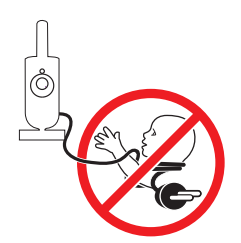

**Advertencia: Cable largo. Peligro de estrangulamiento.** 

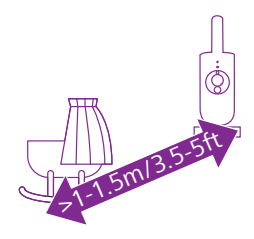

**1** Para una detección de sonido óptima, asegúrate de que la cámara para bebés no esté a más de 1,5 metros de distancia del bebé. Asegúrate de que la cámara para bebés esté como mínimo a 1 metro de distancia del bebé para evitar posibles riesgos de estrangulamiento.

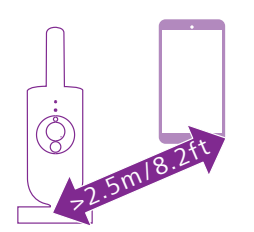

**2** Para evitar retroalimentación acústica, asegúrate de que el dispositivo inteligente esté al menos a 2,5 metros de distancia de la cámara para bebés.

Nota: Si utilizas un teléfono o un reproductor de vídeo inalámbrico, una red Wi-Fi, un microondas o un dispositivo Bluetooth a 2,4 GHz y experimentas interferencias en la cámara para bebés, aleja el dispositivo inteligente hasta que cesen las interferencias.

- **3** Puedes colocar la cámara para bebés de dos formas:
	- a Coloca la cámara para bebés sobre una superficie estable, plana y horizontal.
	- b Fija la cámara para bebés a la pared con tornillos (no incluidos).

Consejo: La plantilla de montaje en pared (consulta el capítulo de "Montaje en pared") para montar la cámara para bebés en la pared se encuentra al final de este manual del usuario.

Consejo: Coloca la cámara para bebés a una altura suficiente para obtener una buena perspectiva de la cuna o el parque de juegos.

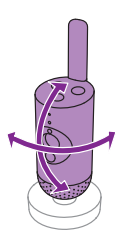

**4** La cámara para bebés se puede girar para garantizar la mejor visibilidad del bebé.

# **Opciones**

## Luz de estado

## Naranja

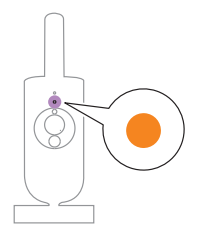

**1** Naranja permanente: la cámara para bebés está iniciándose.

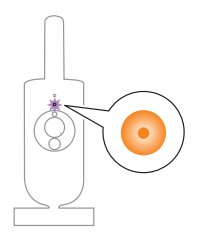

**2** Naranja intermitente: la cámara para bebés está actualizando el firmware. No la apagues durante la actualización.

Nota: La cámara para bebés se puede apagar brevemente por sí sola durante la actualización del firmware.

<span id="page-10-0"></span>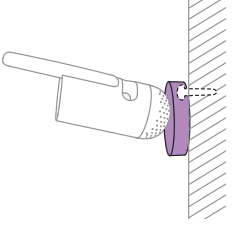

## Verde

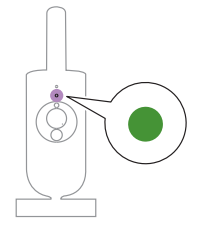

Verde permanente: la cámara para bebés está lista para emparejarse con la aplicación.

#### Blanco

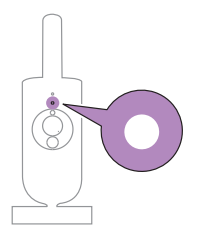

Blanco permanente: la cámara para bebés está conectada a la red y lista para el visionado y el control desde la aplicación.

### Rojo (solo para configuración)

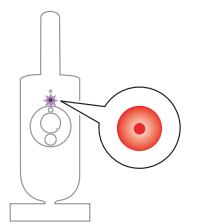

**1** Rojo intermitente: has introducido una ID de SSID o contraseña incorrecta.

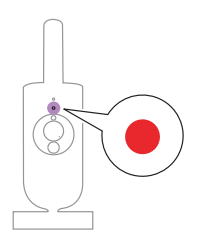

**2** Rojo permanente: la cámara para bebés no ha podido conectarse a Internet.

#### Morado

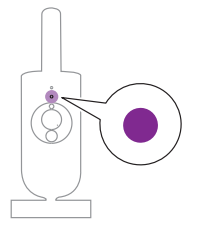

Morado permanente: la transmisión de vídeo en directo está activada para uno o más usuarios de la aplicación.

## <span id="page-12-0"></span>Luz nocturna

Puedes activar la función de luz nocturna desde la cámara para bebés o desde la aplicación.

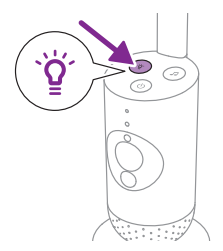

**1** Pulsa el botón de luz nocturna de la cámara para bebés para encender esta función.

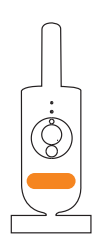

Se enciende la luz nocturna.

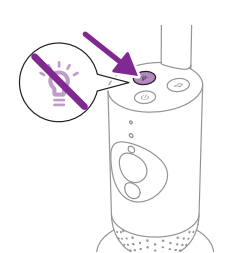

**2** Vuelve a pulsar el botón de Luz nocturna para apagarla.

## Sonidos tranquilizadores

Puedes activar la función de sonidos relajantes desde la cámara para bebés o desde la aplicación.

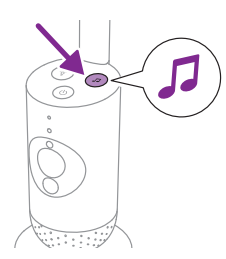

Pulsa el botón de sonidos relajantes en la cámara para bebés.

<span id="page-13-0"></span>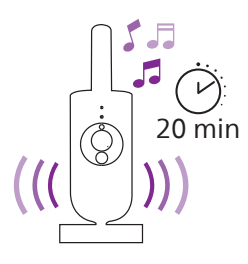

El último sonido seleccionado en la aplicación comienza a reproducirse continuamente según el último ajuste del temporizador.

Para detener los sonidos relajantes en la cámara para bebés, vuelve a pulsar el botón de sonidos relajantes.

## Comunicación real

Puedes utilizar el botón del intercomunicador de la aplicación para hablarle al bebé.

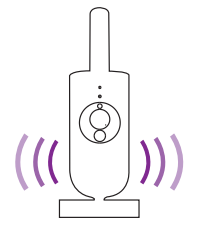

El bebé puede oírte hablando a la aplicación. Al mismo tiempo, tú oirás cualquier sonido que haga tu bebé.

# **Limpieza y mantenimiento**

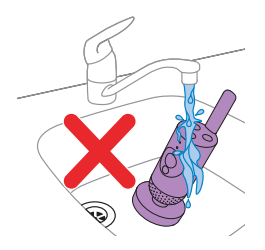

**Advertencia: No sumerja la cámara para bebés ni el adaptador de alimentación en agua ni los lave bajo el grifo.**

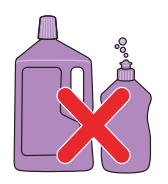

**Advertencia: no utilices aerosoles ni líquidos de limpieza.**

<span id="page-14-0"></span>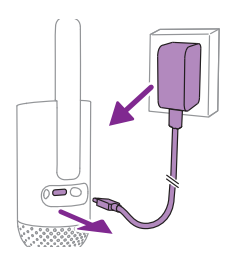

**1** Apaga la cámara para bebés, desconecta el adaptador de alimentación de la cámara para bebés y desenchufa el adaptador de alimentación de la toma de corriente.

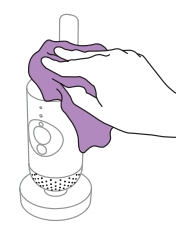

**2** Limpia la cámara para bebés con un paño seco. Nota: La suciedad o las marcas de huellas dactilares pueden afectar el rendimiento de la cámara para bebés. Evita tocar la lente con los dedos.

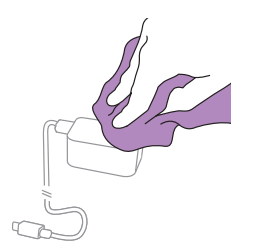

**3** Limpia el adaptador con un paño seco.

## **Almacenamiento**

Si no vas a utilizar la cámara para bebés durante un periodo de tiempo prolongado, guarda la cámara para bebés y el adaptador en un lugar fresco y seco.

## **Solicitud de accesorios**

Para comprar accesorios o piezas de repuesto, visita **www.philips.com/ parts-and-accessories** o acude a tu distribuidor Philips. También puedes ponerte en contacto con el servicio de atención al cliente de Philips de tu país (consulta el folleto de la garantía internacional para encontrar los datos de contacto).

# <span id="page-15-0"></span>**Reciclaje**

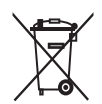

Este símbolo significa que los productos eléctricos no se deben eliminar como residuos domésticos corrientes sin clasificar.

Siga la normativa de su país para la recogida selectiva de productos eléctricos.

## Información medioambiental

Se ha eliminado todo el embalaje innecesario. Todo el material de embalaje es fácil de reciclar como cartón y papel.

# **Soporte**

Si necesitas obtener soporte para cualquier producto, como las respuestas a preguntas frecuentes, visita **www.philips.com/support**.

## Información general

Banda de frecuencias de Wi-Fi: IEEE 802.11 b/g/n 2,4 GHz

Potencia máxima de radiofrecuencia: <=20 dBm e.i.r.p

Unidad de alimentación: Modelo: ASSA105x-050100 Entrada: 100-240 V 50/60 Hz ~0,35 A Salida:  $5.0V = 1.0 A, 5.0 W$  $x = E$  (enchufe de la UE)/ $x = B$  (enchufe del Reino Unido)  $x = C$  (enchufe de Australia)/ $x = K$  (enchufe de la India) Media de eficiencia activa: >=73,62 %

Consumo de energía sin carga (W): <0,1 W

# <span id="page-16-0"></span>**Solución de problemas**

Este capítulo resume los problemas más comunes que podrías encontrarte con el aparato. Si no consigues solucionar el problema con la información siguiente, visita **www.philips.com/support** para consultar la lista de preguntas frecuentes o ponte en contacto con el servicio de atención al cliente de tu país.

#### **MODO DE USO/CONEXIÓN**

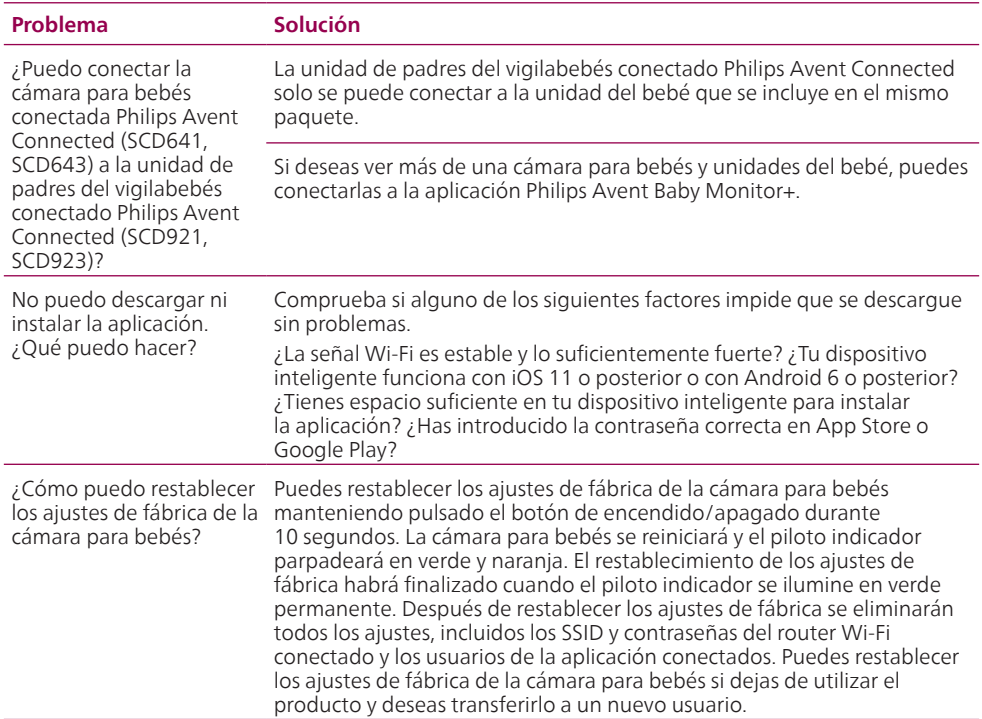

#### **RUIDO/SONIDO**

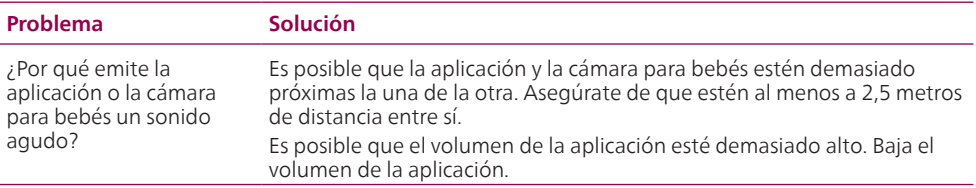

#### **RUIDO/SONIDO**

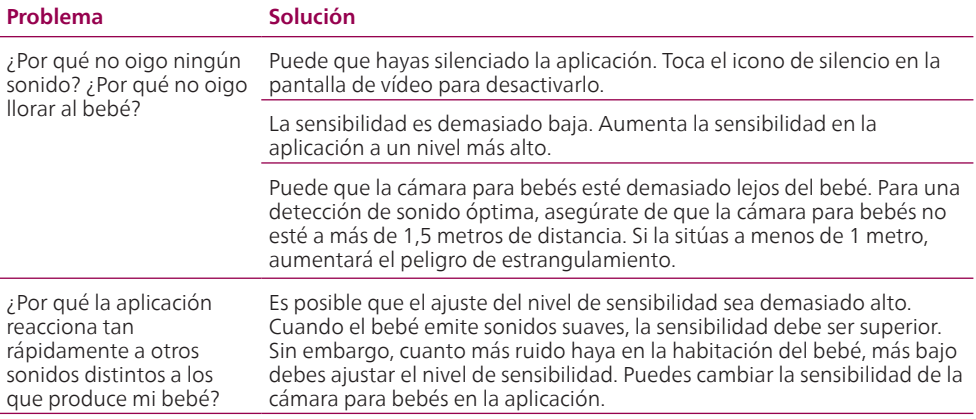

#### **PANTALLA de vídeo**

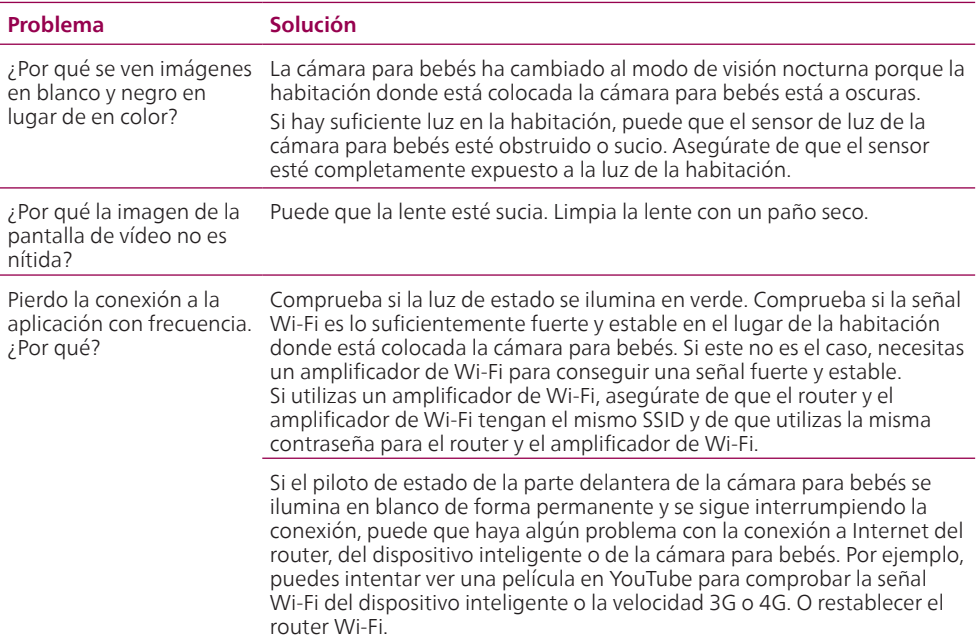

### **APLICACIÓN/CONFIGURACIÓN**

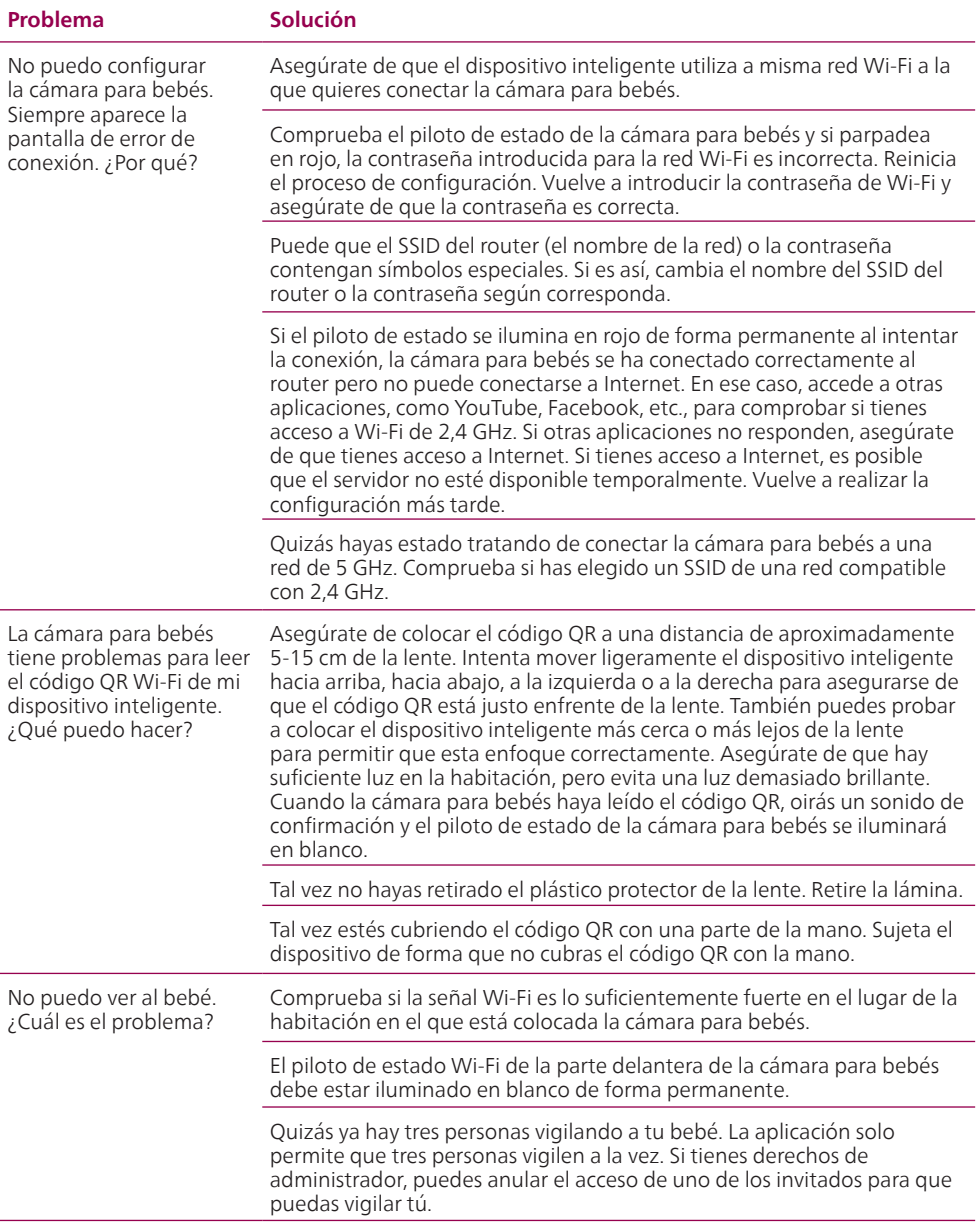

### **APLICACIÓN/CONFIGURACIÓN**

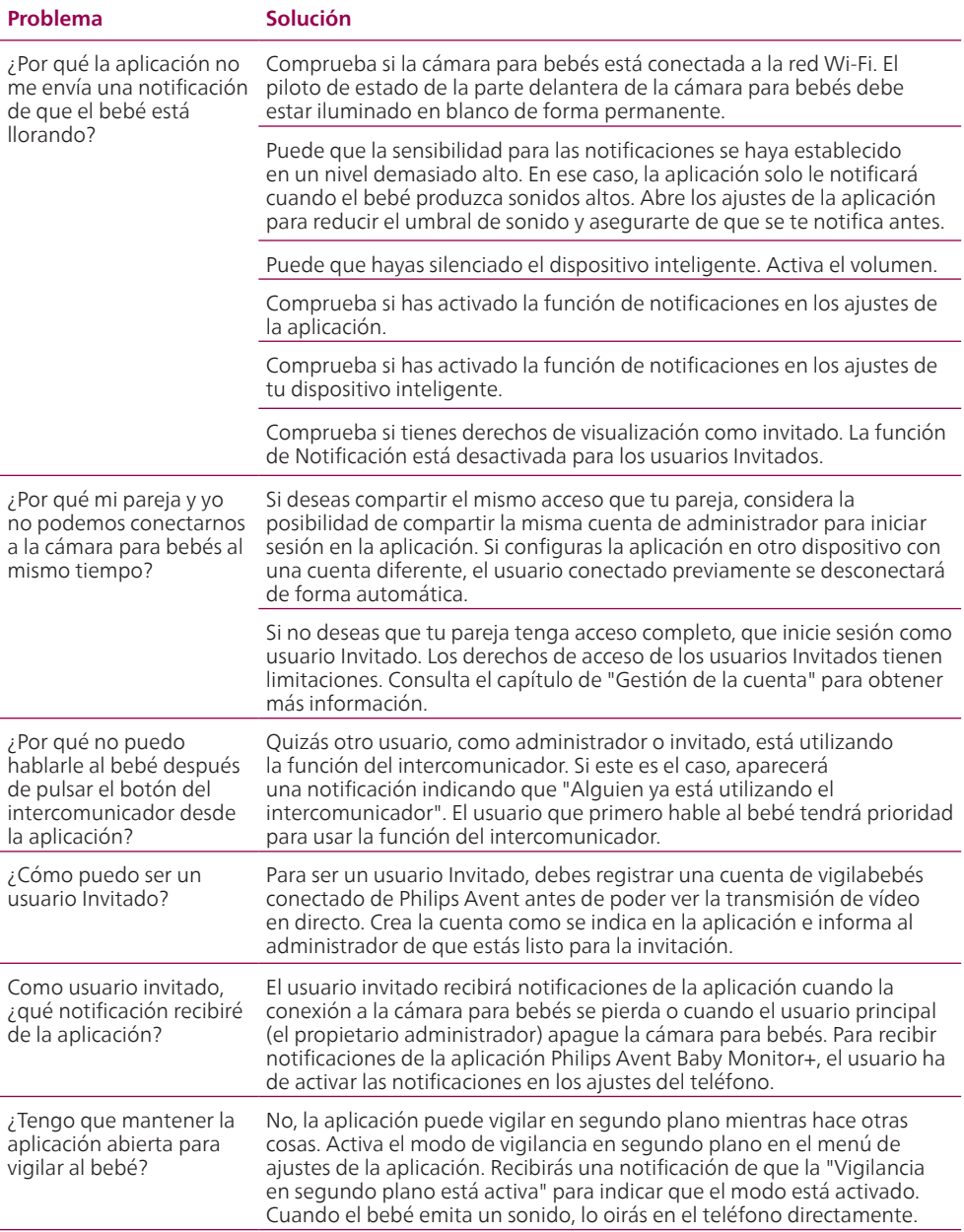

### **APLICACIÓN/CONFIGURACIÓN**

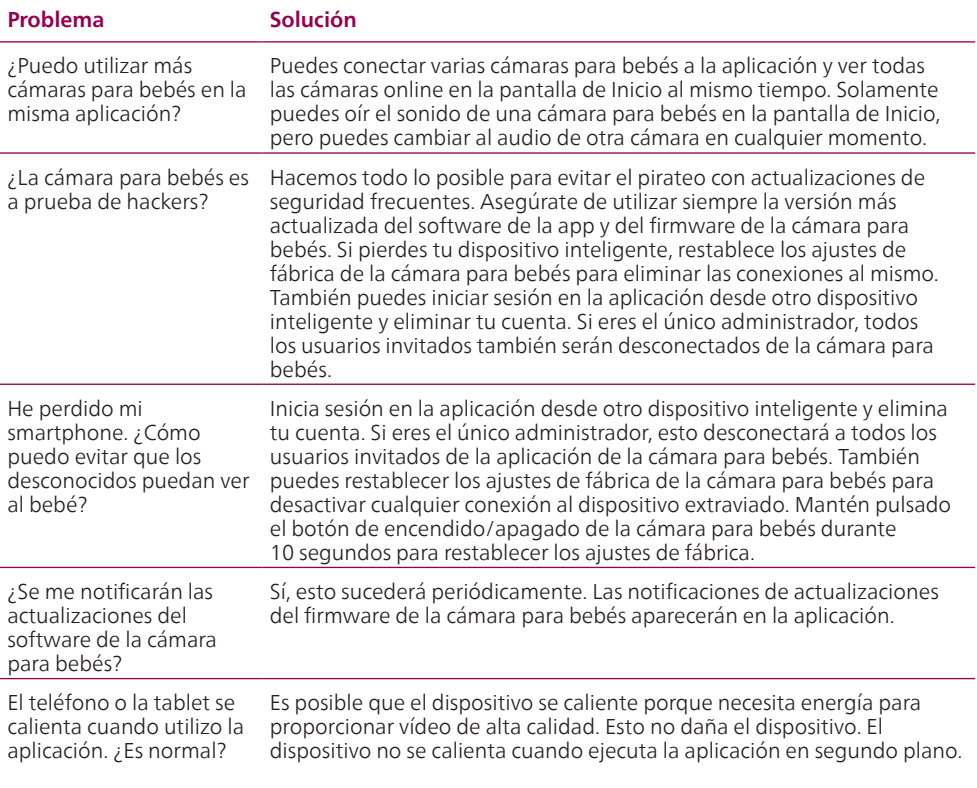

# <span id="page-21-0"></span>**Soporte de montaje en pared**

Instrucciones de impresión:

imprime esta página a una escala del 100 % y utiliza la plantilla para marcar con precisión la posición de los orificios de los tornillos en la pared.

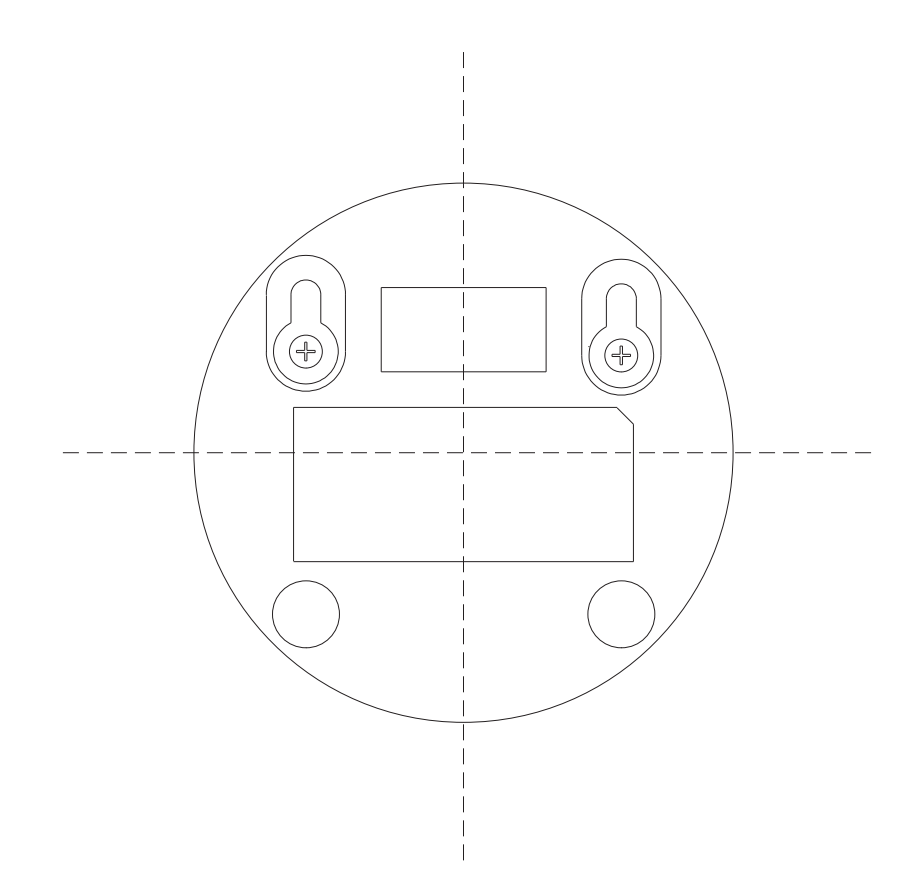

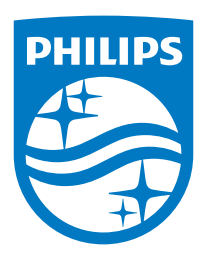

© 2023 Koninklijke Philips N.V. Todos los derechos reservados. 11/10/2023